Certificate of Occupancy

# Pay the Certificate of Occupancy Fee - Online

**Version 1.5** 

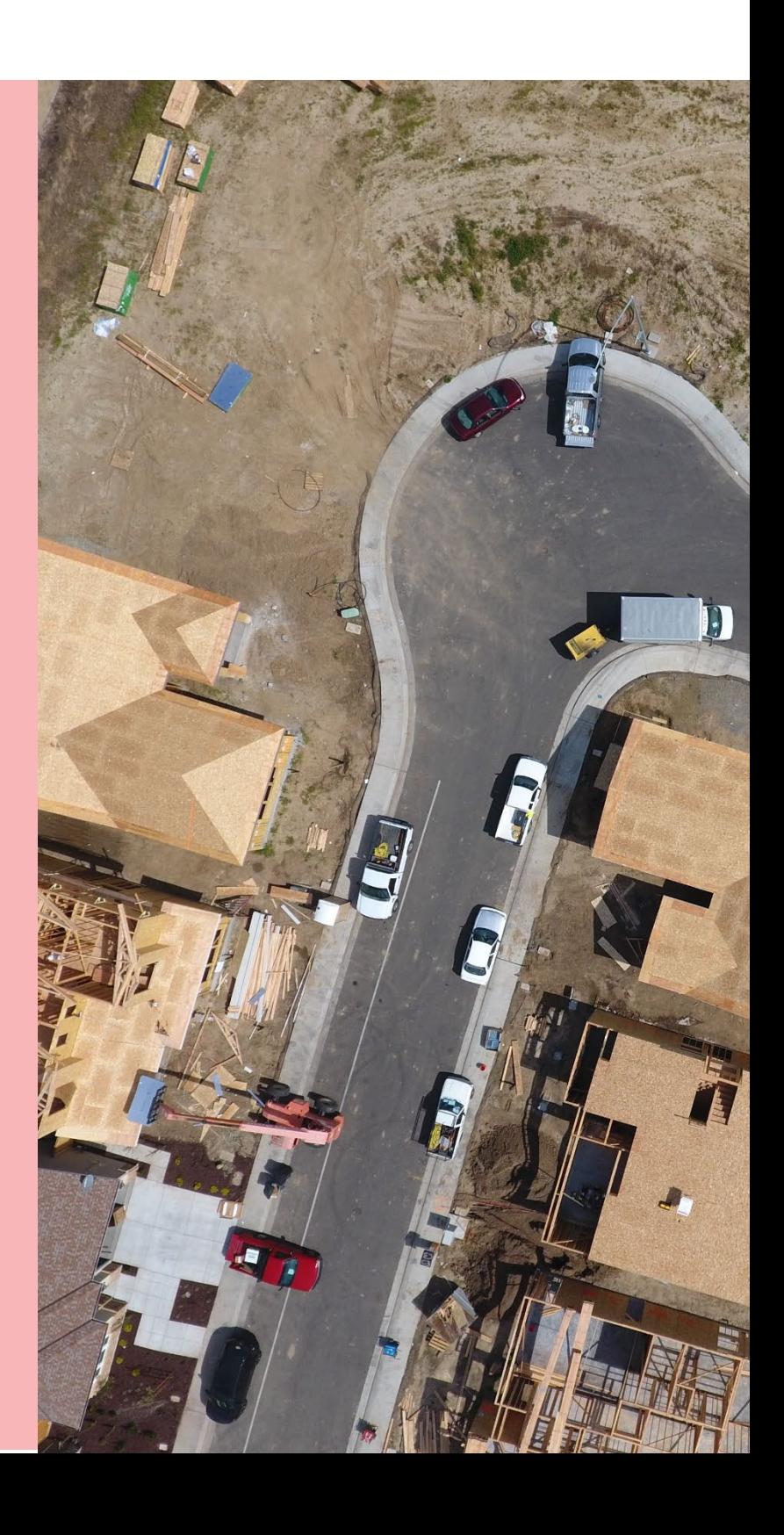

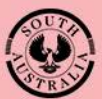

**Government of South Australia** Department for Trade

and Investment

## **Table of Contents**

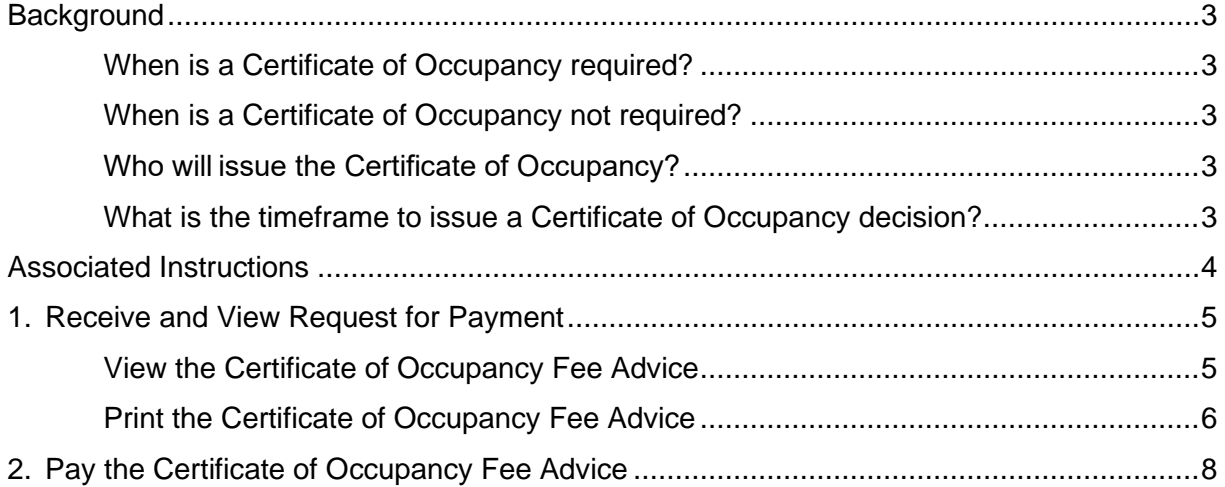

# <span id="page-2-0"></span>**Background**

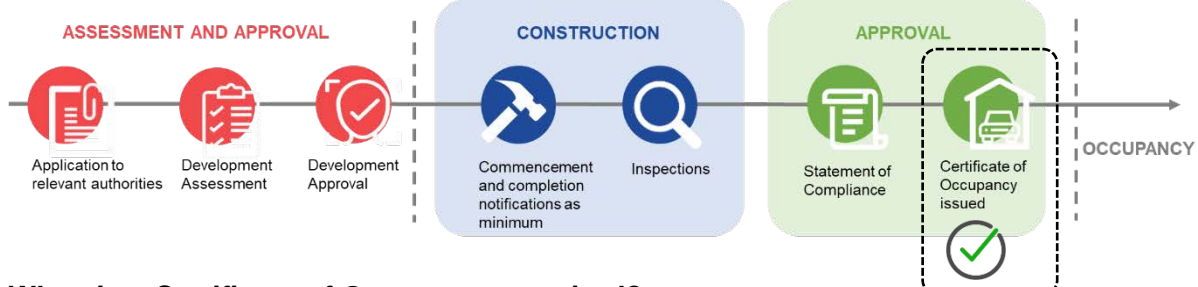

#### <span id="page-2-1"></span>**When is a Certificate of Occupancy required?**

A Certificate of Occupancy (CoO) is required to commence the occupation or use of a new building or change of building use for the whole or any part of an existing building; applies to buildings classified as a 1b, 2 to 9.

More information on [Building classifications | ABCB.](https://www.abcb.gov.au/resource/understanding-ncc/building-classifications)

#### <span id="page-2-2"></span>**When is a Certificate of Occupancy not required?**

A Certificate of Occupancy is not required for a building or building work classified as a:

- **Class 10**, non-habitable building or structure under the Building Code such as:
	- o Private garage
	- o Carport
	- o Shed
	- o Fence
	- o Retaining or free-standing wall
- **Class 1a**, building where the application for building consent is lodged and verified within the SA planning portal before 1 October 2024.

In the meantime, a person must not occupy a Class 1a building for which a Certificate of Occupancy is not required unless it meets the minimum standards for occupancy under regulation 103H(2).

#### <span id="page-2-3"></span>**Who will issue the Certificate of Occupancy?**

A Certificate of Occupancy (CoO) will be issued by either the council or the building certifier. If you enter a contract with a licensed builder, you should discuss this issue with them and have your choice documented as part of the contract.

On completion of the building work, the building developer (or yourself as an owner-builder) will submit the last building notification to the relevant council or building certifier, including the completed Statement of Compliance.

The receipt of the Statement of Compliance will 'trigger' either the council or the building certifier to issue the Certificate of Occupancy.

#### <span id="page-2-4"></span>**What is the timeframe to issue a Certificate of Occupancy decision?**

The timeframe for issuing a Certificate of Occupancy is five business days and 20 business days if a report from a fire authority is necessary (Class 1b, 2 to 9s buildings only, if applicable).

## <span id="page-3-0"></span>**Associated Instructions**

#### 1 **Submit Building Notification**

*Refer to the guide for instructions on how to submit mandatory building notification throughout the building works process. This includes submitting the 'Completion of Building Work'* and the *'Statement of Compliance' notifications, which are needed to issue a Certificate of Occupancy application.*

#### 2 **Submit Certificate of Occupancy Application**

*Refer to this guide for instructions on how to submit a Certificate of Occupancy Application.*

#### 3 **Upload Missing Documentation and Fire Report**

*Refer to this guide for instructions on uploading missing documentation requested by the issuing relevant authority during the validation of your Certificate of Occupancy Application, and instructions on uploading the Fire Report where your application validation identifies a 'Fire Report' is required.*

#### 4 **Pay the Certificate of Occupancy Fee - Online**

*Refer to this guide for instructions on how to find the Fee Advice to view and/or print, make a credit card payment and find the Tax Invoice to view and/or print.* 

#### 5 **Issued Certificate of Occupancy**

*Refer to this guide for instructions on viewing the decision outcome and to download the Certificate of Occupancy.*

#### 6 **Initiate an Appeal**

*Refer to the guide for instructions on receiving and processing an appeal from an applicant in relation to Certificate of Occupancy conditions, regarding process, refusal or other reasons.*

### <span id="page-4-0"></span>**1. Receive and View Request for Payment**

On validation of your Certificate of Occupancy (CoO) application by the issuing relevant authority (being the council) a 'Lodgement Fee Advice' email notification is sent advising a payment is required to progress the certificate.

When the CoO is being issued by an accredited professional (as the relevant authority) you will receive an invoice from them directly for payment.

#### <span id="page-4-1"></span>**View the Certificate of Occupancy Fee Advice**

- 1. Click on the **Certificate of Occupancy Application** link within the email notification.
- 2. Login using your account details (if not already logged in).

The **Certificate of Occupancy** screen displays with a **Pay Fee Advice** option.

3. Click on **Fees** tab to view the Fee Advice.

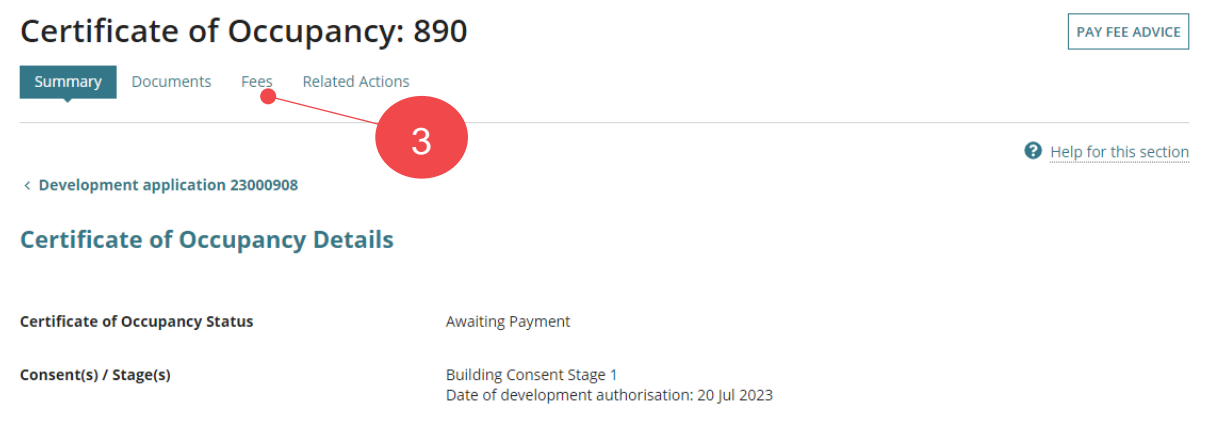

#### <span id="page-5-0"></span>**Print the Certificate of Occupancy Fee Advice**

4. Click on the **Fee Advice** – **Awaiting Payment** record to expand and view the details.

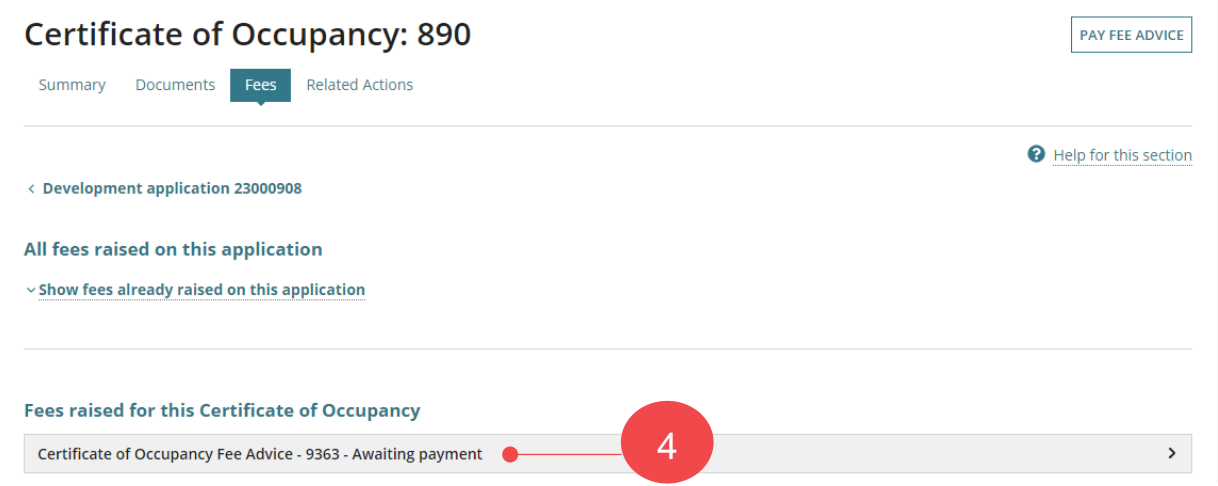

5. Click on the **Fee Advice** document link to download.

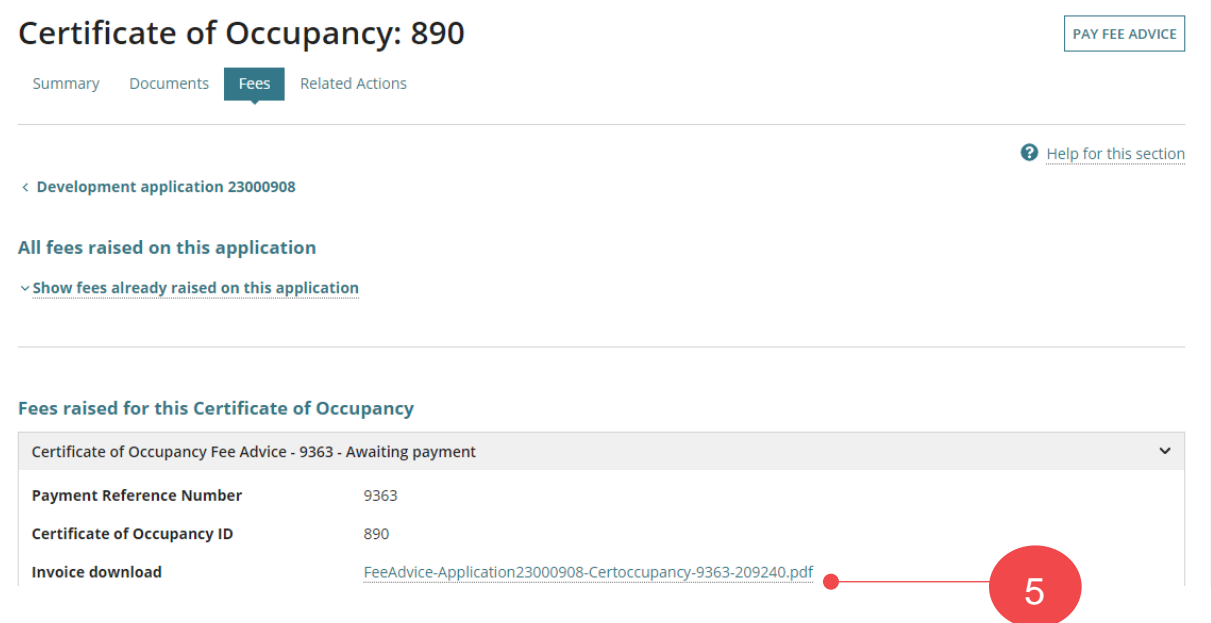

6. Click on the **download** to open and view on-screen.

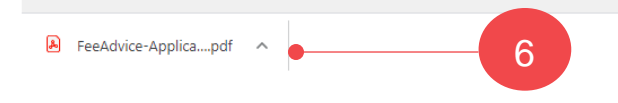

7. Print the Fee Advice (as required) and return to the **Fees** screen to pay the fee advice.

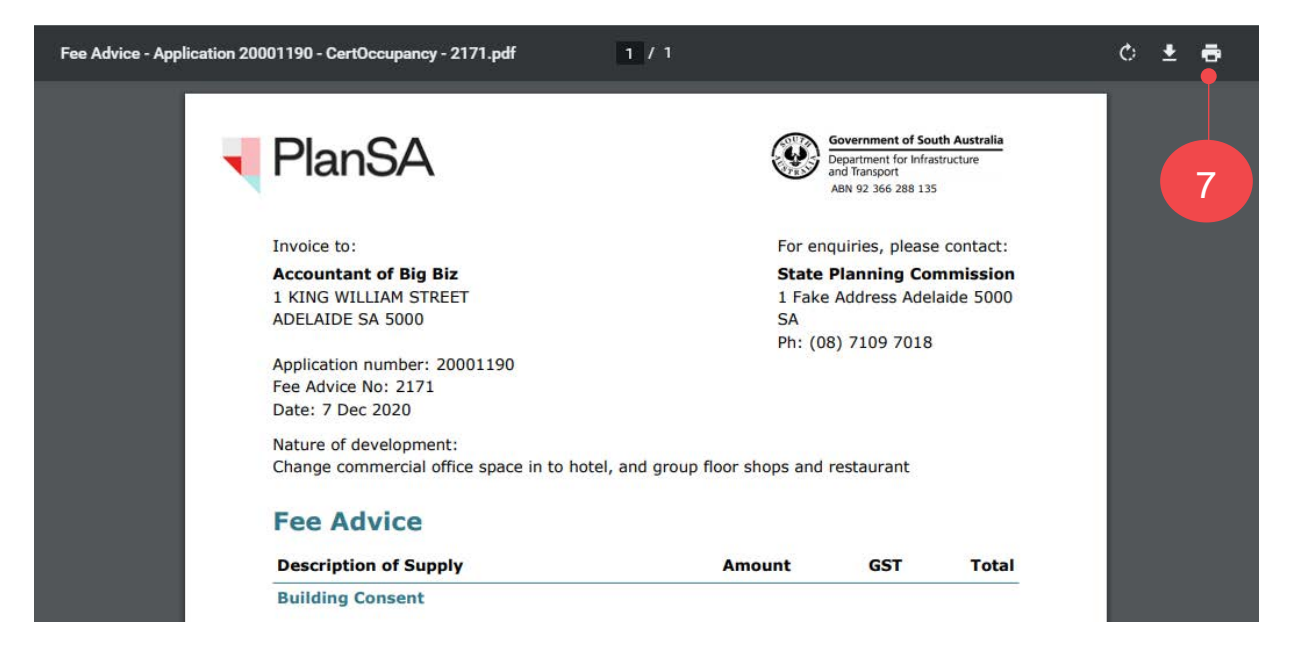

## <span id="page-7-0"></span>**2. Pay the Certificate of Occupancy Fee Advice**

Alternative options for paying the 'Fee Advice' is via the **PlanSA online payment** or the Batch Payment option available within the ePlanning platform (only volume applicants, e.g. builders, developers, surveyors, etc.). Refer to the guide for [performing a batch fee payment](https://plan.sa.gov.au/__data/assets/pdf_file/0011/750845/Guide_-_Perform_a_Batch_Fee_Payment.pdf) for instructions.

1. Click on **Pay Fee Advice** to commence payment.

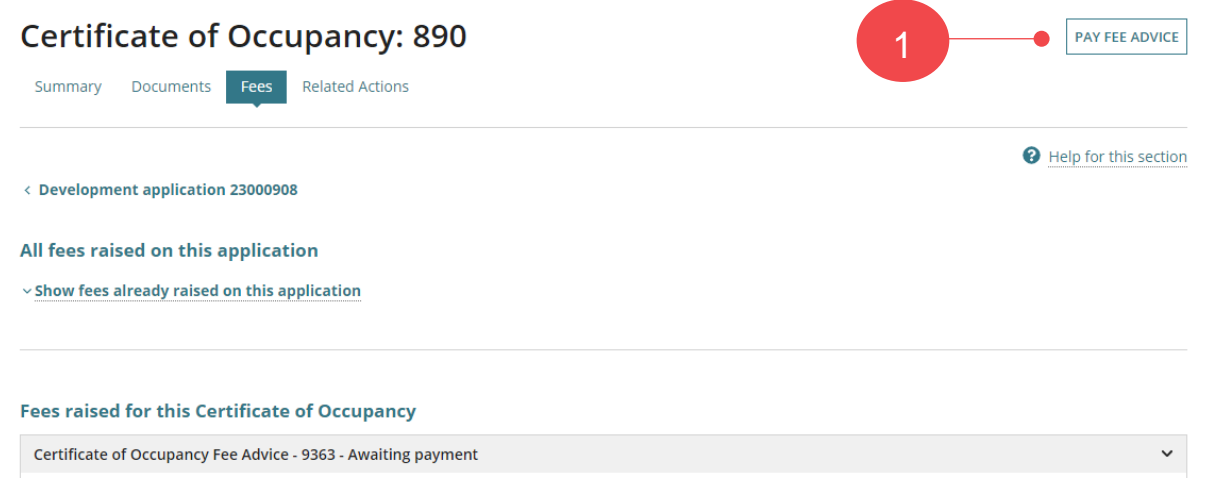

2. Click on the **outstanding fee advice** and then **Pay Invoice** to proceed.

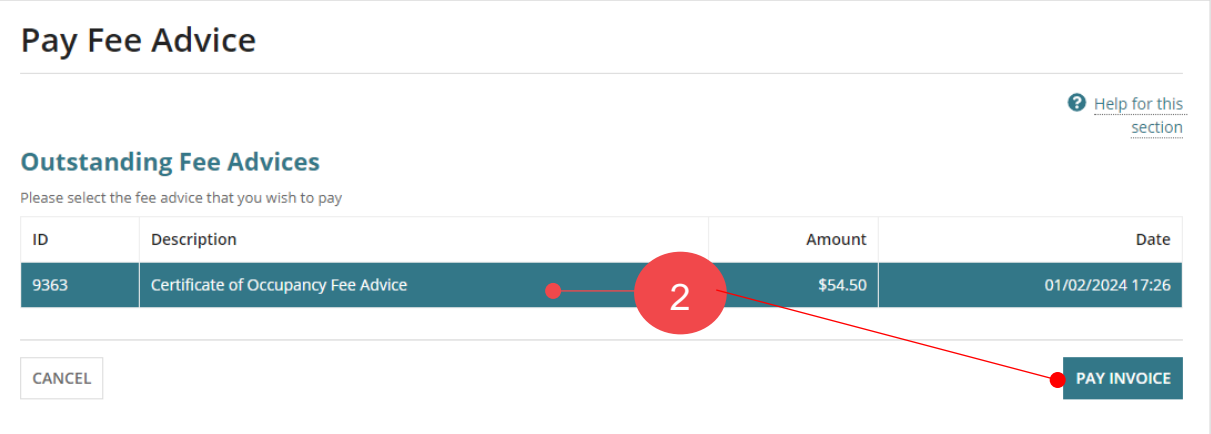

3. Click on **Pay with credit card**.

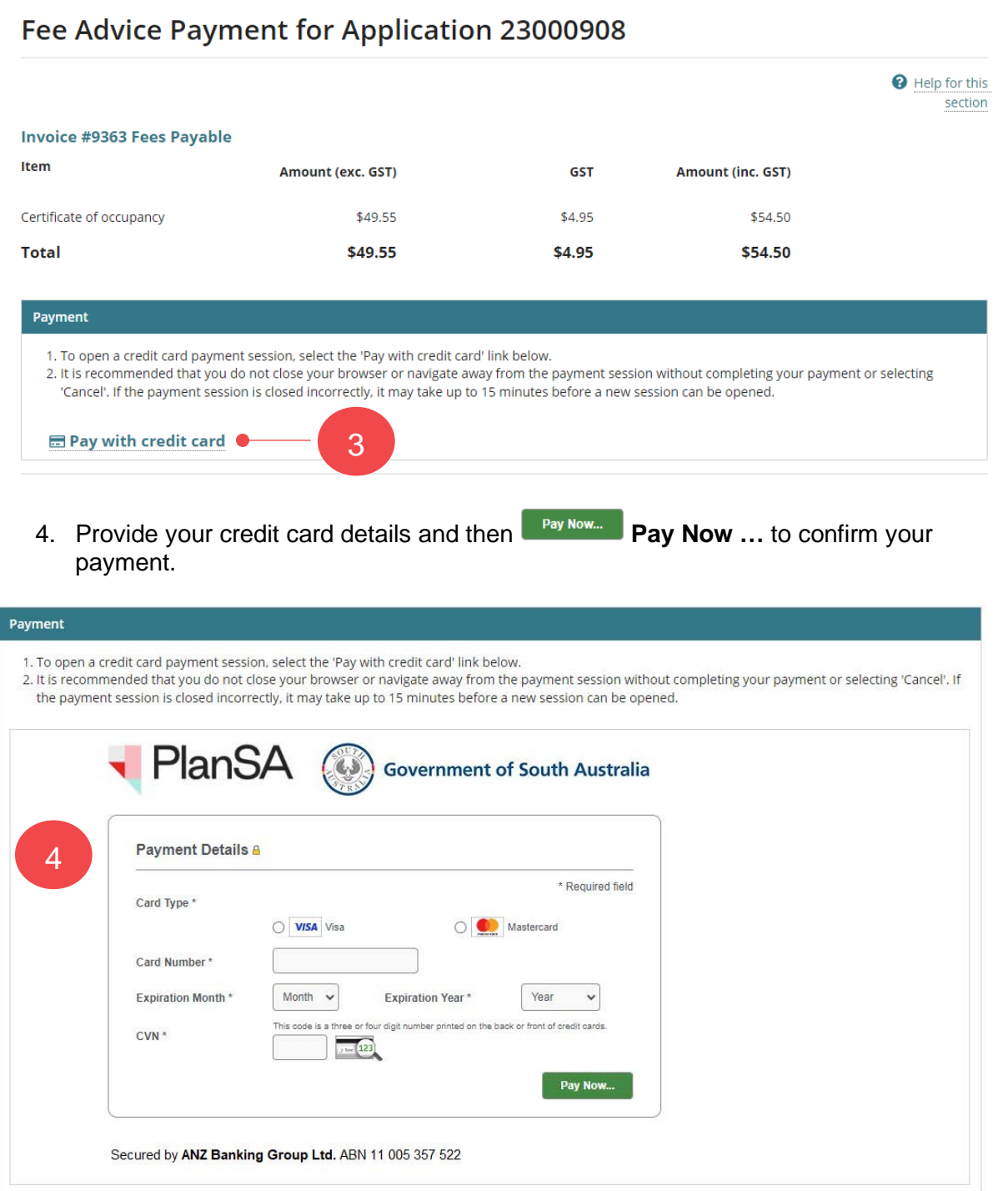

5. The **Receipt** shows confirming your payment. Use Ctrl + P to **Print** the screen.

6. Click **DONE** to close the **Fee Advice Payment for Application** page.

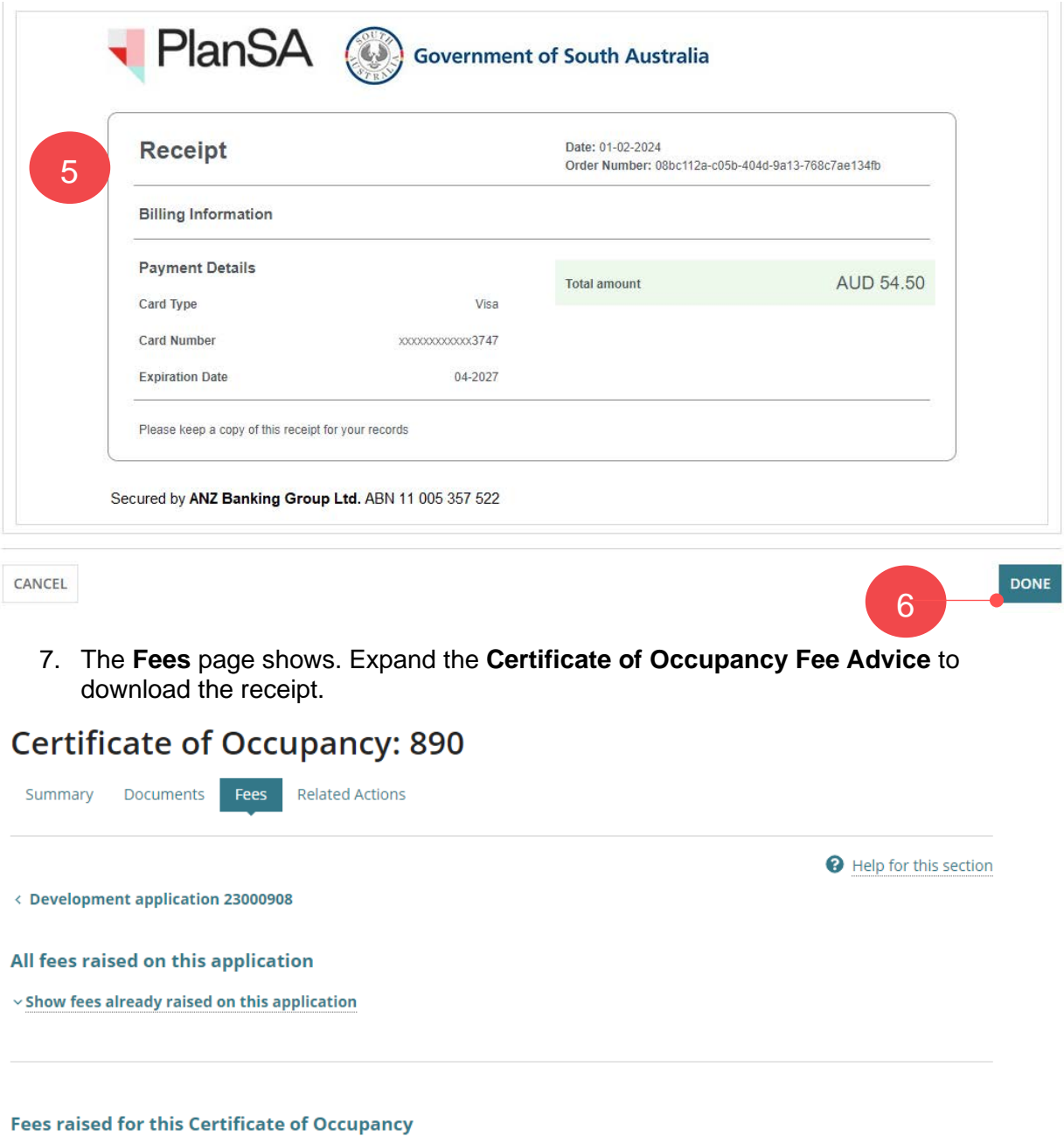

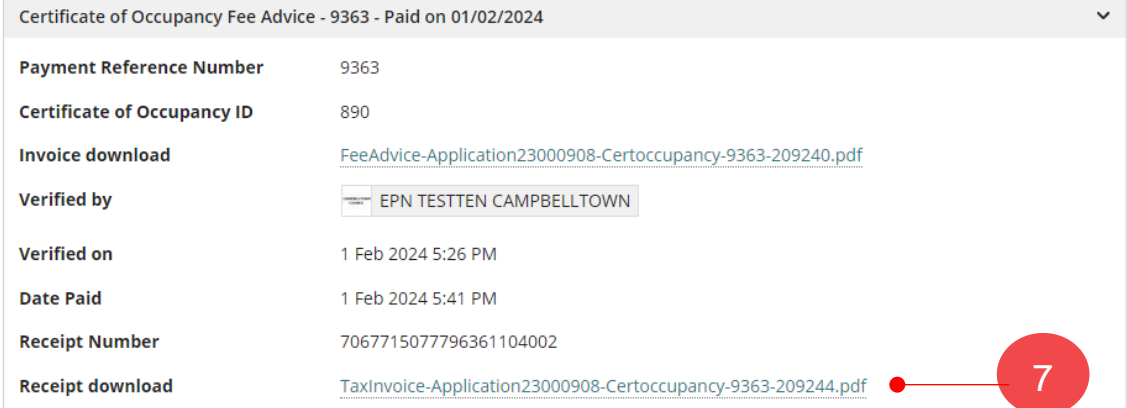

8. Click on the **Summary** tab to show the **Certificate of Occupancy Details** and status update of 'Awaiting Decision'.

# **Certificate of Occupancy: 890**

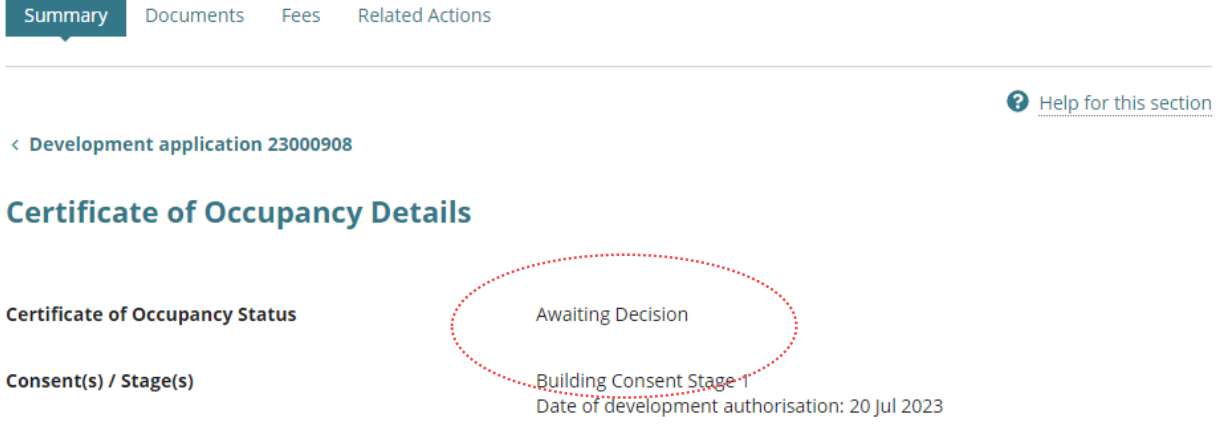

For more information visit plan.sa.gov.au

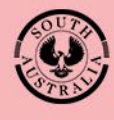

**Government of South Australia** Department for Trade<br>and Investment